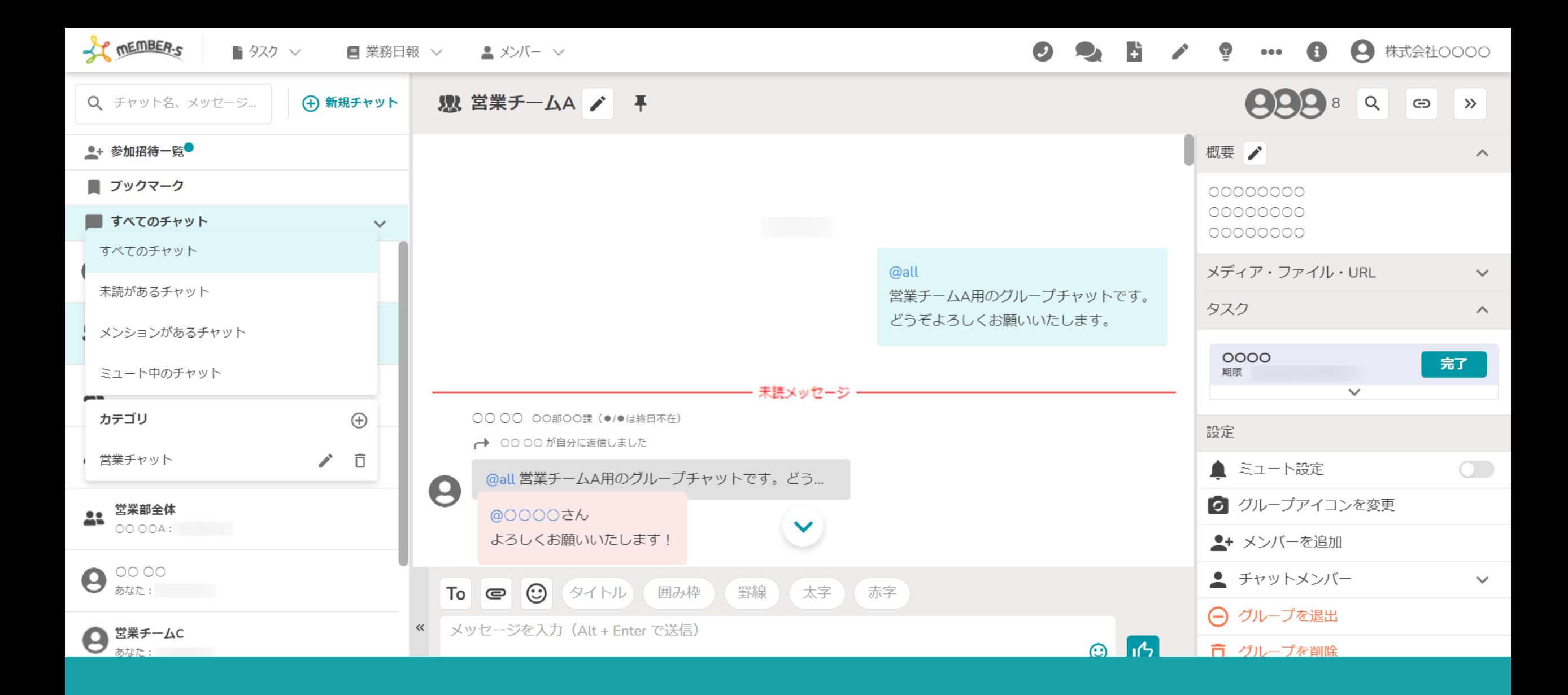

〜チャットメッセージ・グループチャットをステータス・カテゴリ毎に絞り込む〜

最終更新日: 2024年4月16日

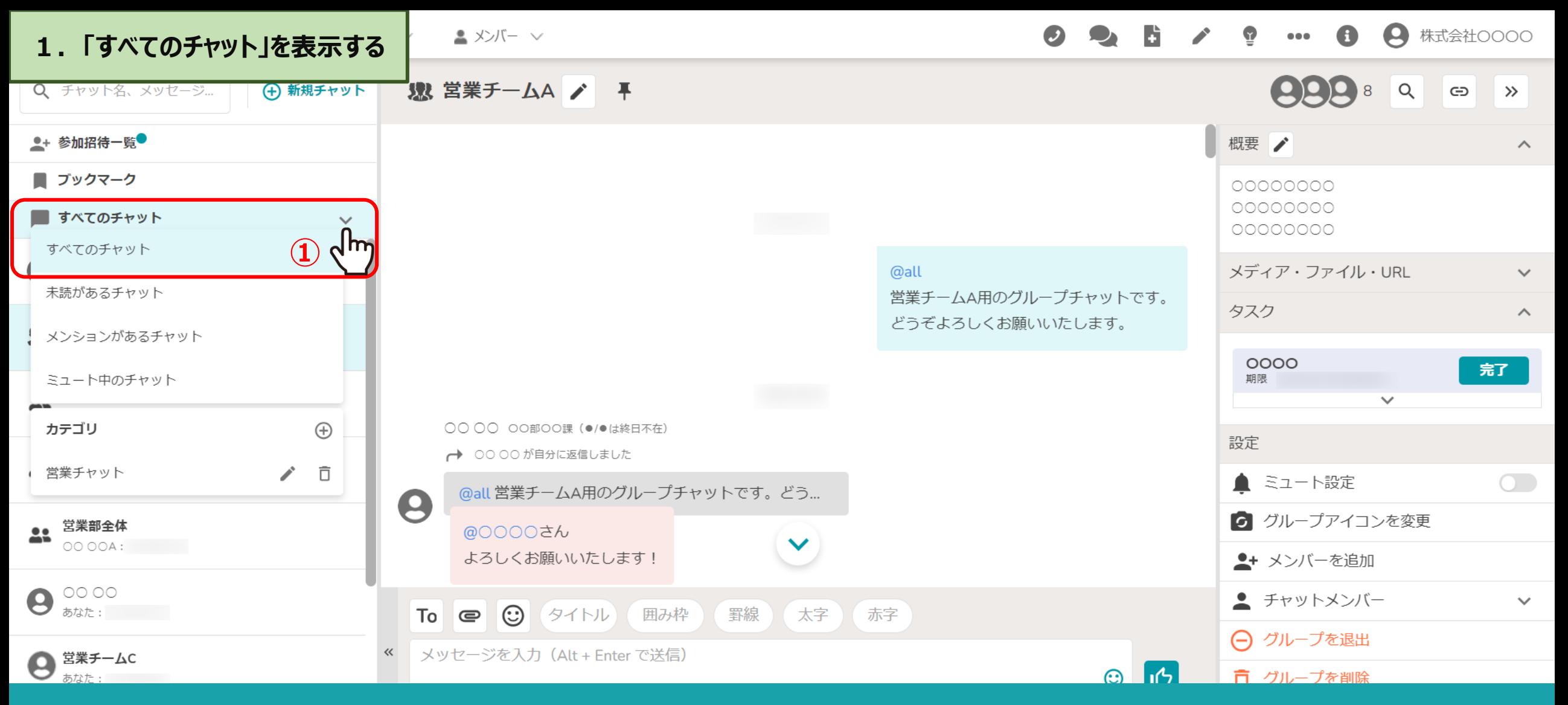

チャットメッセージをステータス毎に絞り込んで表⽰させることができます。

①「すべてのチャット」をクリックすると、ミュートしていない全てのグループチャットが表示されます。

※「すべてのチャット」以外を選択してチャット画面を一旦閉じ、再度開くと、前回絞り込んだステータスのチャットが表示されますので、 全体表示に戻すには、「すべてのチャット」をクリックしてください。 2010年 - 2020年 - 2021年 - 2021年 - 2021年 - 2021年 - 2021年 - 2021年 - 20

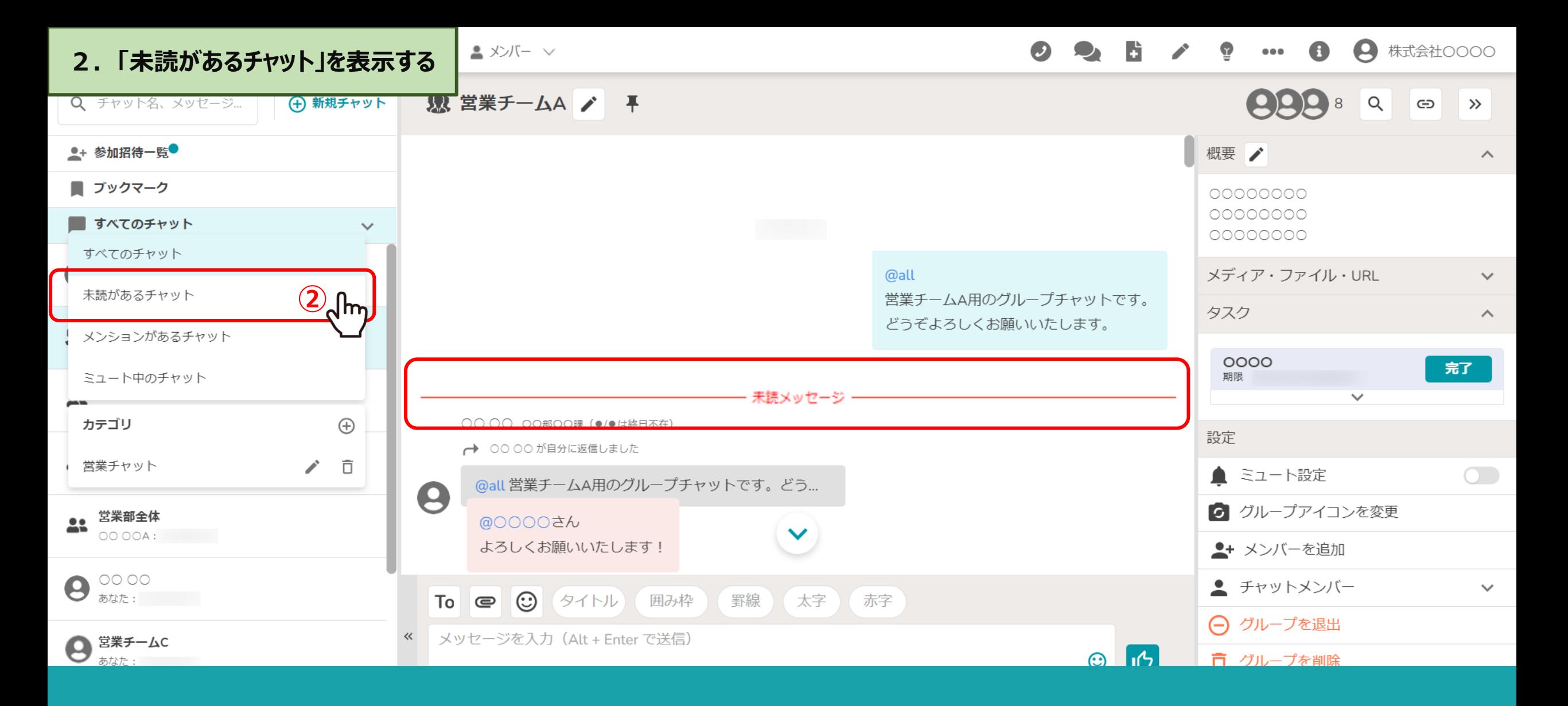

2「未読があるチャット」をクリックすると、ミュート中のグループチャットも含めて、 未読があるグループチャットが表示されます。

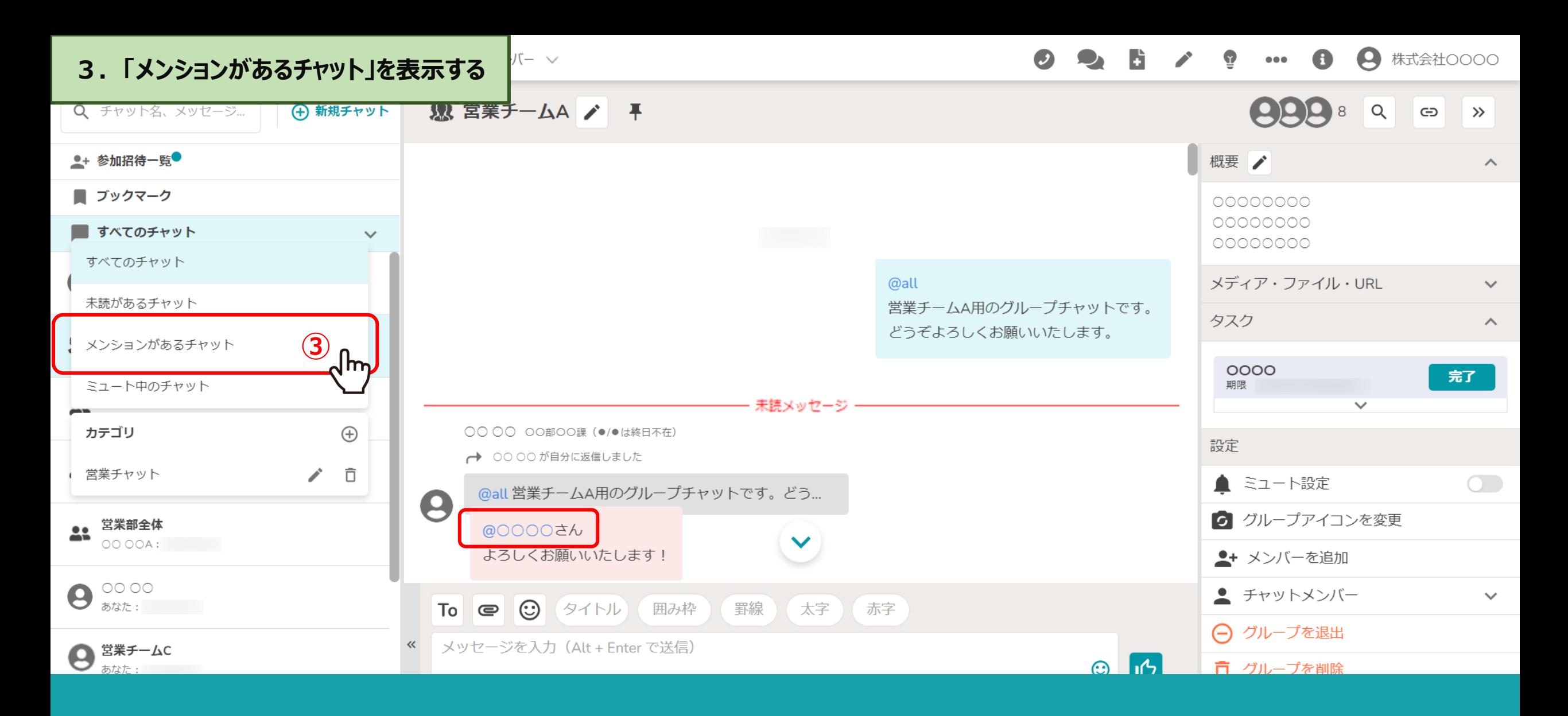

3「メンションがあるチャット」をクリックすると、ミュート中のグループチャットも含めて、 未読かつ、自分宛てにメンションがあるグループチャットが表示されます。

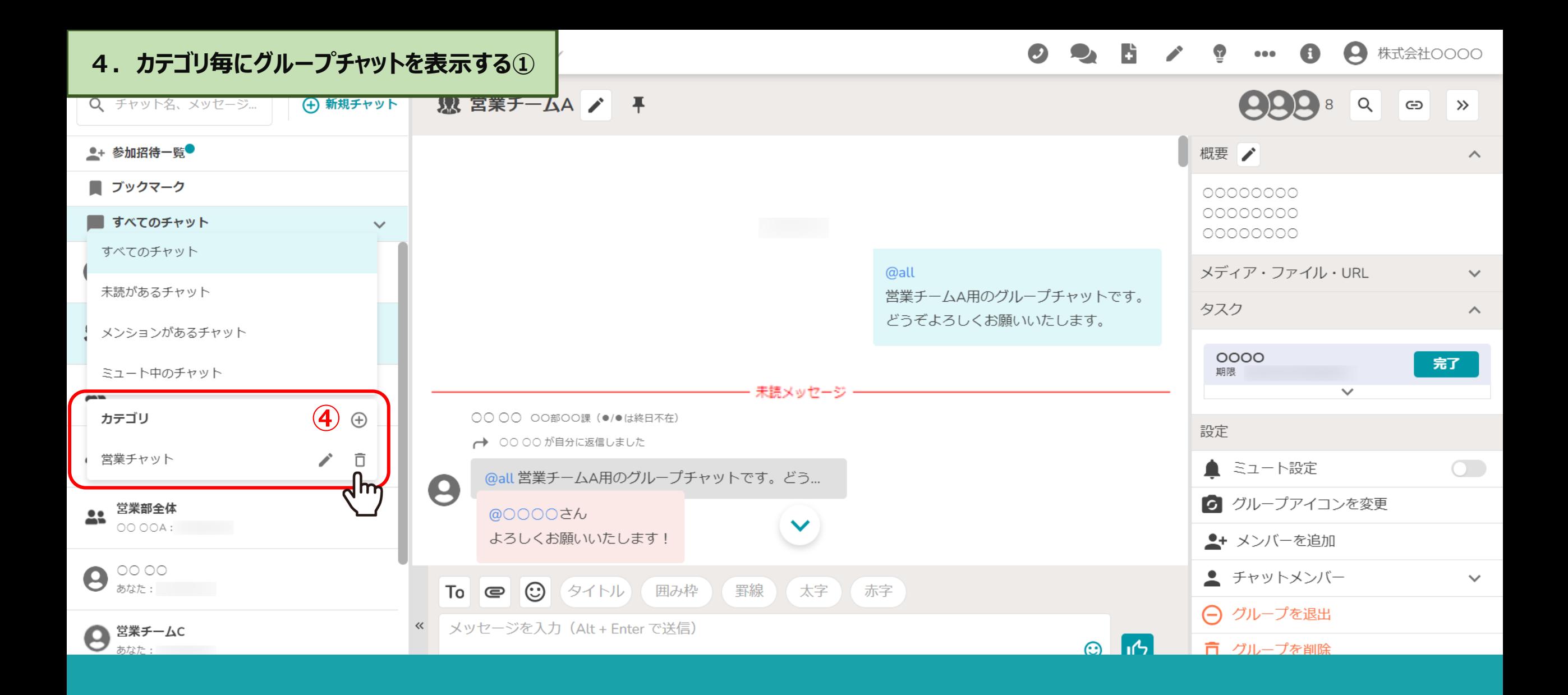

④所属するグループチャットを好きなカテゴリにまとめることもできます。

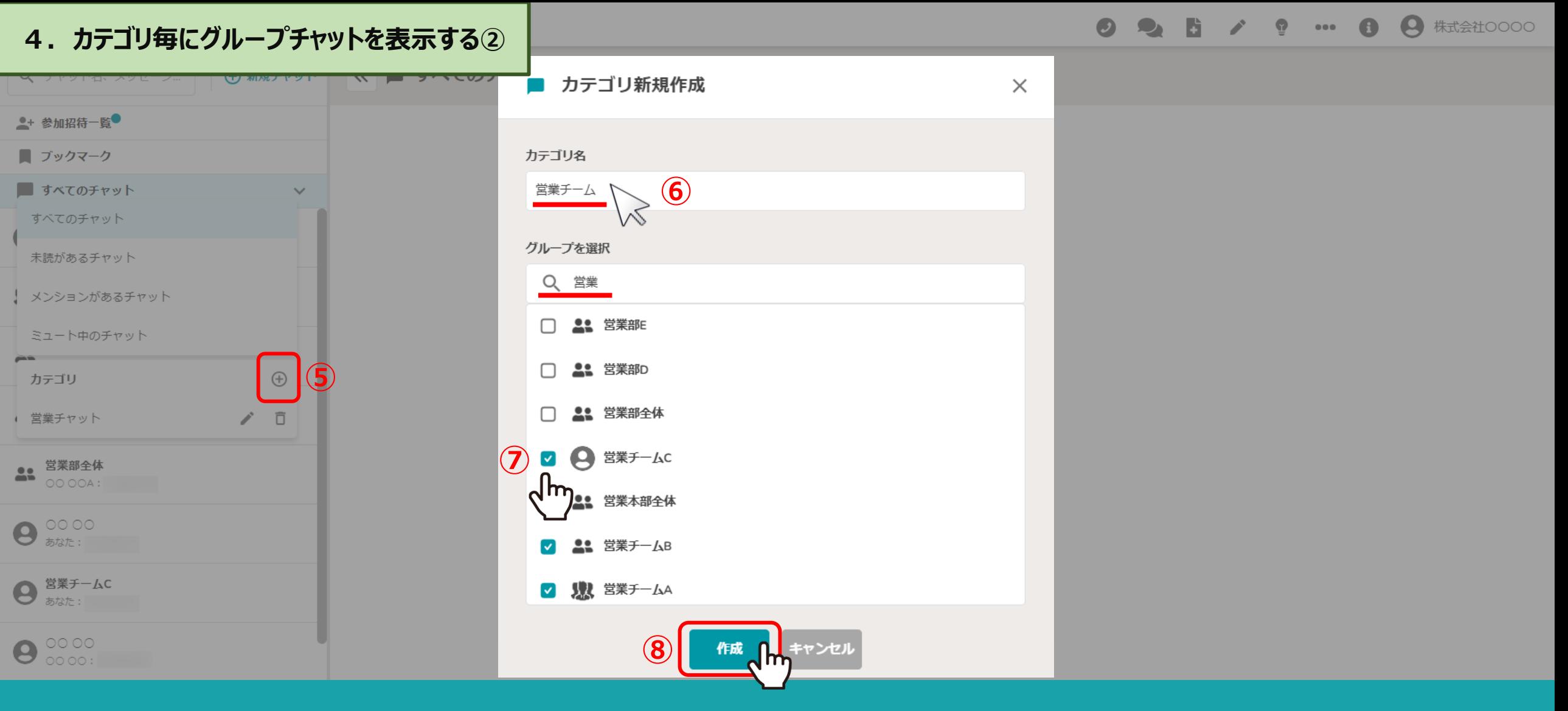

⑤「+」をクリックすると、カテゴリ新規作成画⾯が表⽰されます。

6例えば、営業チームだけを表示させるには、カテゴリ名を入力し、 ⑦グループを選択で、登録されているグループチャットを選択し、⑧「保存」をクリックします。 <sup>6</sup>

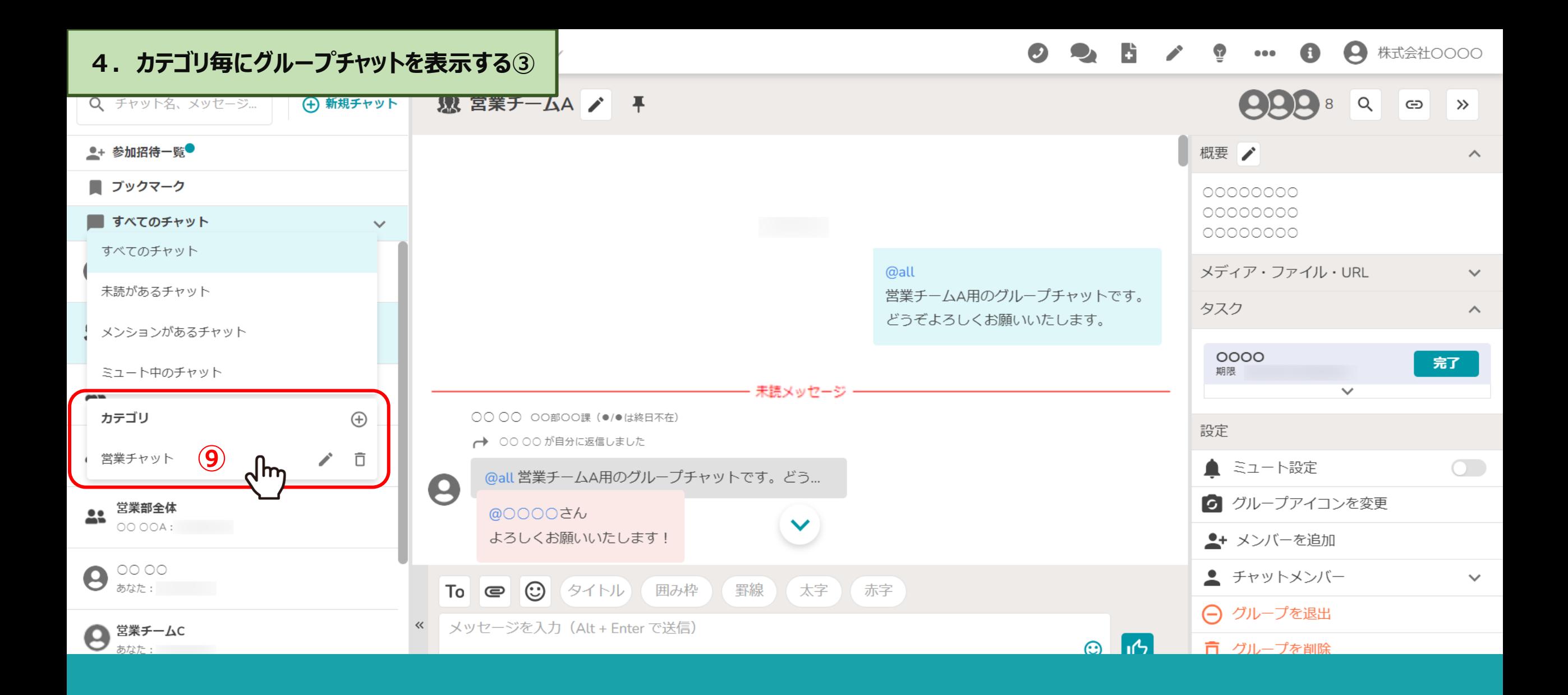

⑨カスタマイズした項目が追加され、表示されます。

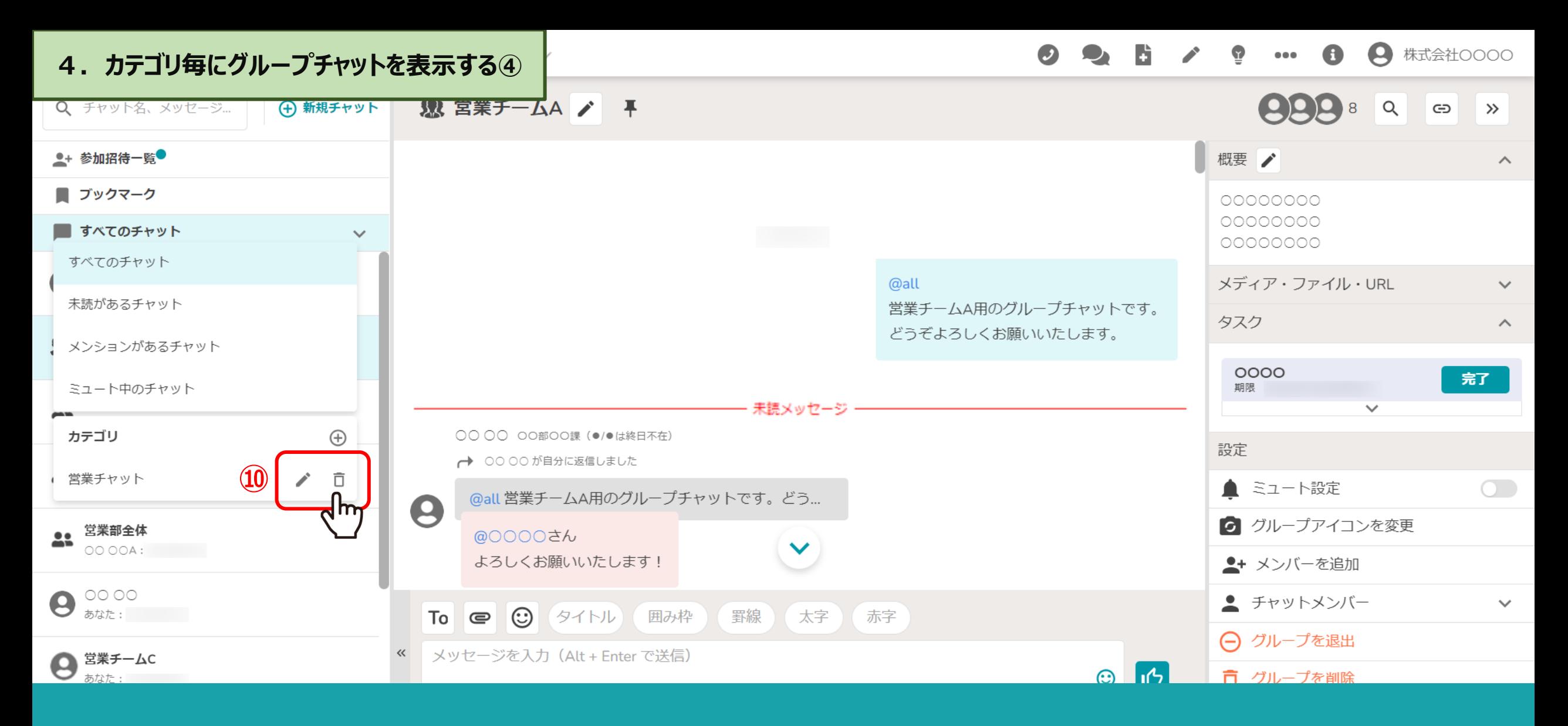

⑩作成したカスタマイズ項⽬は、「鉛筆」マークをクリックして編集できます。 また、「ゴミ箱」マークをクリックして削除できます。

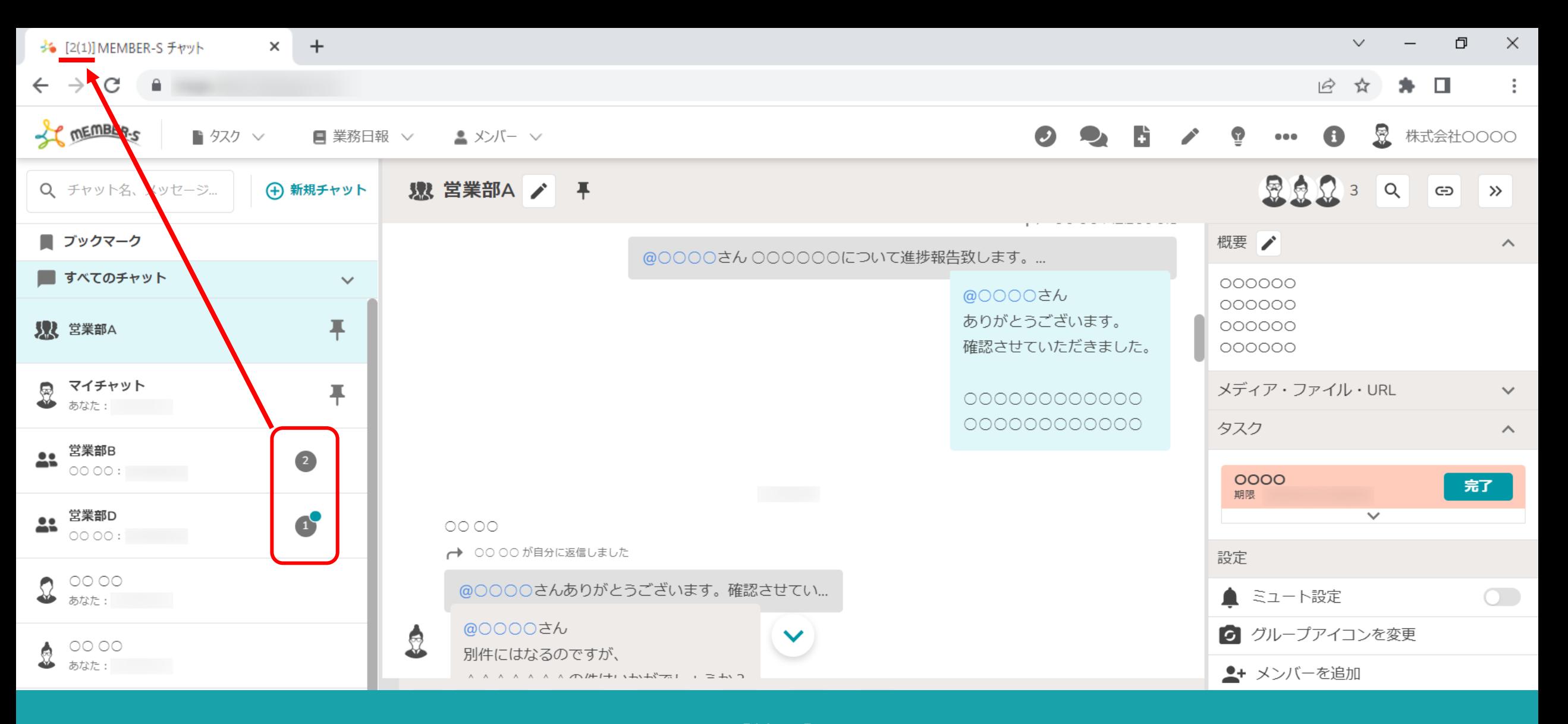

【補⾜】

ブラウザのタブの上部にチャットの件数が表⽰されます。  $\varphi$  :  $[2(1)]$   $\Rightarrow$   $\lceil$  未読ルーム数(自分宛のメッセージがある未読ルーム数)」 アプリック 9